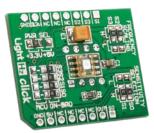

# **LightHz click™**

#### 1. Introduction

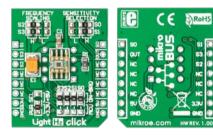

Front and back side appearance of the LightHz click Board

LightHz Click is an accessory board in mikroBus™ form factor. Board features TSL230BR programmable light-to-frequency converter. The output can be either a pulse train or a square wave (50% duty cycle) with frequency directly proportional to light intensity. Device sensitivity and frequency scaling can be determined by the MCU, or selected using available SMD jumpers if used in hardware selection configuration. Solder PWR SEL SMD jumper to 5V position if used with 5V systems.

## 2. Soldering the headers

Before using your click board, make sure to solder the provided 1x8 male headers to both sides of the board. Two 1x8 male headers are included with the hoard in the package.

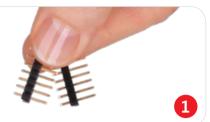

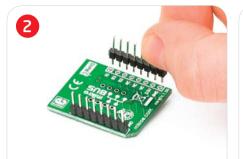

Turn the board upside down, so that bottom side is facing you upwards. Place shorter parts of the header pins in the both soldering pad locations.

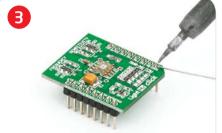

Turn the board upward again. Make sure to align the headers so that they are perpendicular to the board, then solder the pins carefully.

into the socket.

## 4. SMD Jumpers

sensitivity scaling and selection of the sensor can be set by bringing the logic combination to **SO - S3** lines according to sensor specification. This can

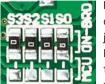

be done by soldering corresponding jumpers to appropriate logic voltage levels, or they can be connected to your MCU and

determined by software. Board comes with SMD jumpers which are set to **ON-BOARD** configuration of scaling and sensitivity. If you want those lines to be available to your MCU, just resolder SMD jumpers to MCU position. Default on-board configuration for scaling is (S2, S3) = (H, H), and for sensitivity is (S0, S1) = (H, H).

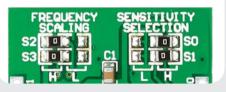

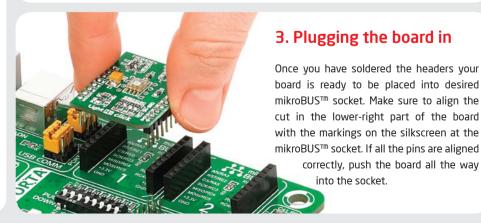

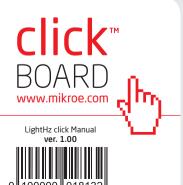

## 5. LightHz click Board Schematics

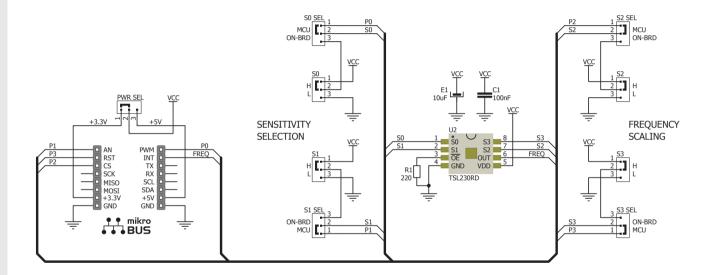

## 6. Sensitivity and scaling

Hardware configuration of **frequency scaling** and **sensitivity selection** can be adjusted by resoldering **SO - S3** SMD jumpers to **H** - logic high or **L** - logic low positions, according to the following table:

| S0 | S1 | Sensitivity |   | S2 | <b>S3</b> | f <sub>o</sub> Scaling |
|----|----|-------------|---|----|-----------|------------------------|
| L  | L  | Power down  | - | L  | L         | 1                      |
| L  | Н  | 1x          |   | L  | Н         | 2                      |
| Н  | L  | 10x         |   | Н  | L         | 10                     |
| Н  | Н  | 100x        |   | Н  | Н         | 100                    |

## 7. Code Examples

Once you have done all the necessary preparations, it's time to get your click board up and running. We have provided the examples for mikroC, mikroBasic and mikroPascal compilers on our **Libstock** website. Just download them and you are ready to start.

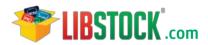

## 8. Support

MikroElektronika offers **Free Tech Support** (www.mikroe.com/esupport) until the end of product lifetime, so if something goes wrong, we are ready and willing to help!

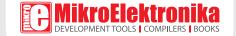

## **X-ON Electronics**

Largest Supplier of Electrical and Electronic Components

Click to view similar products for Development Boards & Kits - Wireless category:

Click to view products by MikroElektronika manufacturer:

Other Similar products are found below:

13237ADC-SFTW 13237ADC-BDM SLWRB4542B SLWRB4546A CC-WMX51-LX TWR-13237 TWR-13237-KIT 109110001

DA14585-00VVDB-P MKR MOTOR CARRIER AC164159 RD-88MW322-R0 RD-88MW320-R0 FMC PCAM ADAPTER BLE 4 CLICK

C METER CLICK HALL CURRENT CLICK COLOR 3 CLICK COMPASS 2 CLICK COMPASS CLICK HDC1000 CLICK RELAY

CLICK RIVERDI CLICK CUGSM113#UFL R METER CLICK MATRIX G CLICK MATRIX RGB CLICK 3D MOTION CLICK 3G

SARA CLICK TDGL012 4-20MA R CLICK 4-20MA T CLICK THERMO CLICK MCP2003B CLICK EXPAND 3 CLICK MCP2542

CLICK MCP25625 CLICK ATA663211 CLICK ATA8520-EK3-E TOUCHKEY CLICK MICROSD CLICK TRF CLICK BUTTON R

CLICK IR ECLIPSE CLICK IRTHERMO 2 CLICK UNIQUE ID CLICK UV 2 CLICK CAN-SPI CLICK 3.3V CAN-SPI CLICK 5V CAP

EXTEND CLICK